## **Comment prolonger mes documents ?**

Pour prolonger mes documents, je dois être connecter à mon compte lecteur.

Puis je dois me rendre dans « Mon compte », dans la rubrique « Prêts et réservations »

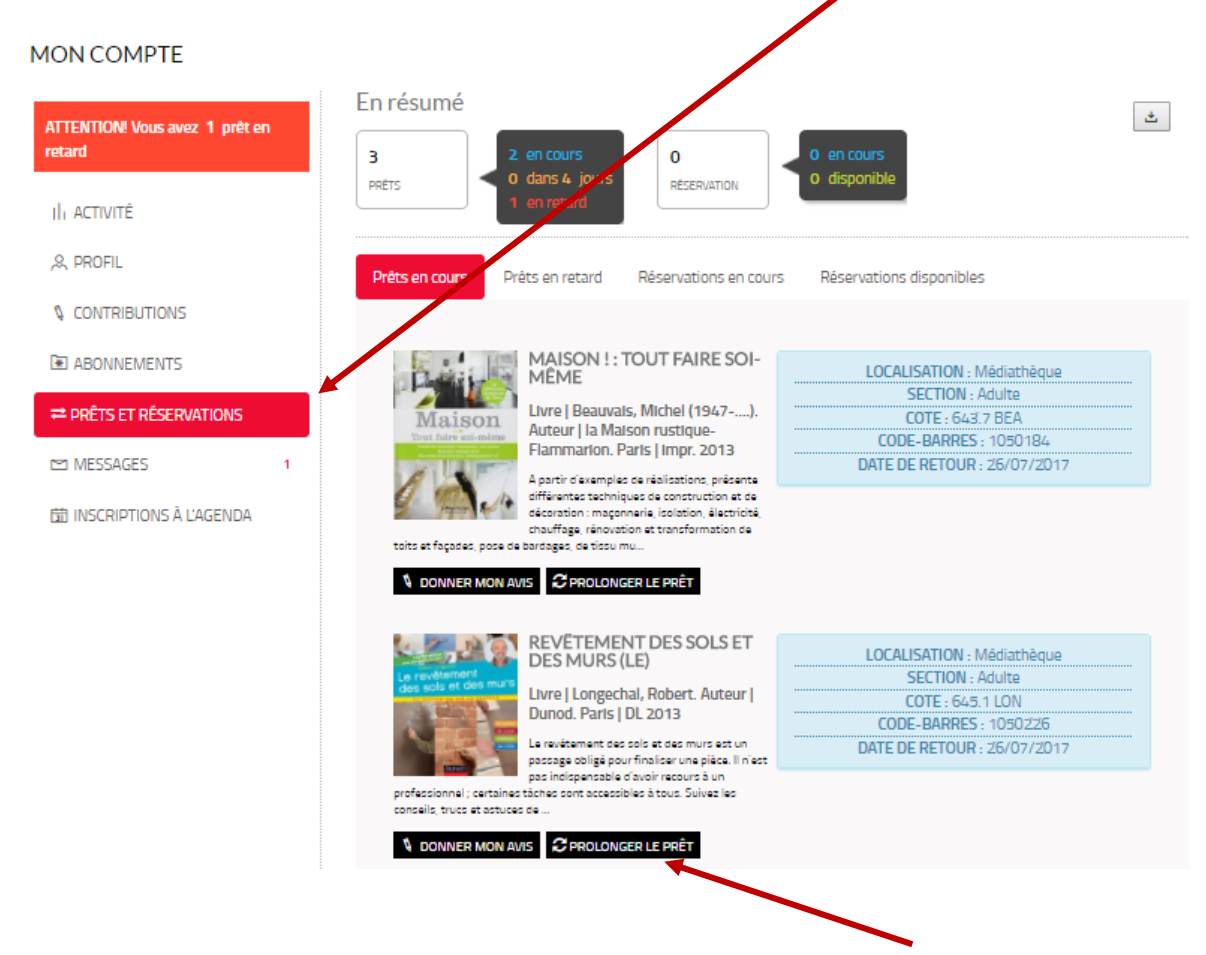

Sous chaque document en « prêt en cours », je peux cliquer sur l'icône « Prolonger le prêt ».

Une petite fenêtre apparaît en haut à droite de l'écran :

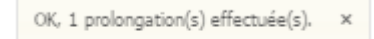

Et la date de retour est modifiée automatiquement.

**Attention !** Je ne peux pas faire de prolongations de mes documents déjà en retards.

Ni prolonger les documents qui sont réserver par d'autres lecteurs et donc attendus. Dans ces cas, c'est cette fenêtre qui apparaît :

Aucune prolongation effectuée !